# **Release Notes D** TOTVS **TSS – Notas de Release 2.25**Produto | TOTVS Service SOA® Versão **11** Data 10/02/14

Apresentamos as funções implementadas na linha de produto **TOTVS Service SOA®**, expedidas neste pacote de atualização.

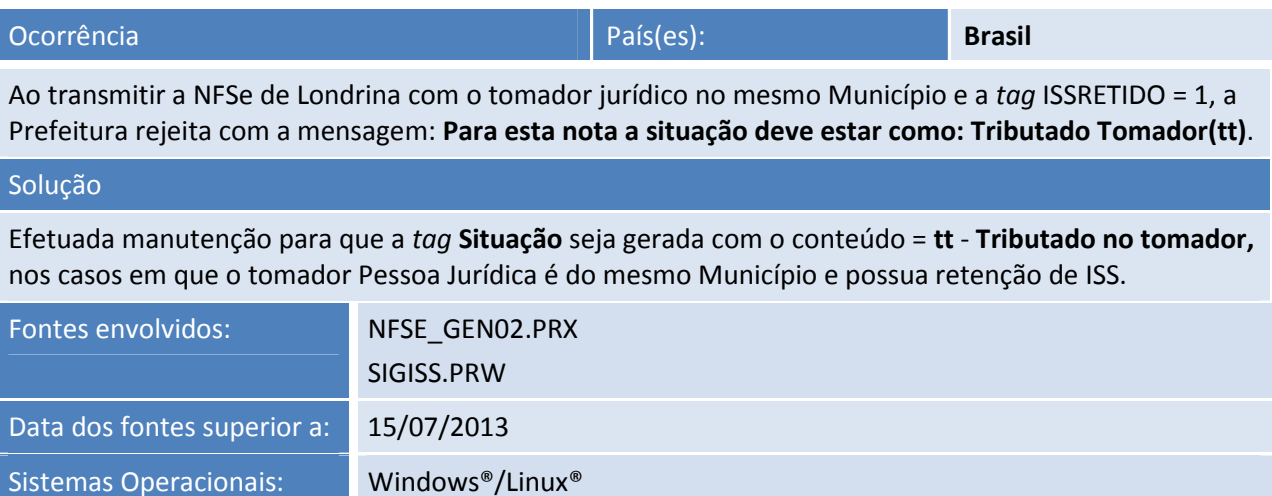

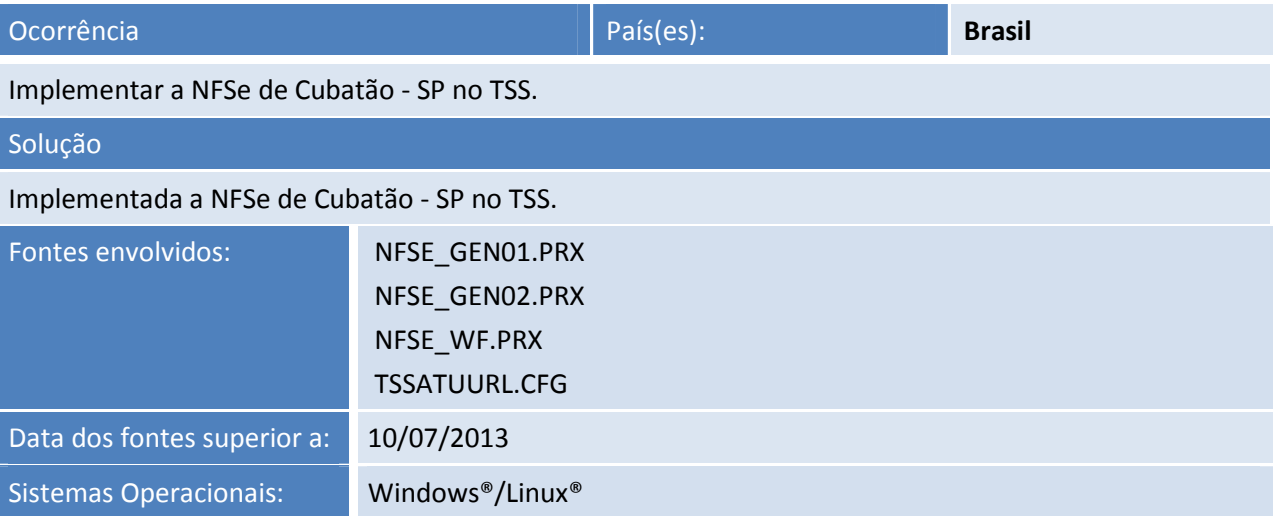

Este documento é de propriedade da TOTVS. Todos os direitos reservados. ©

Este documento é de propriedade da TOTVS. Todos os direitos reservados.

.<br>ල

### **Release Notes**

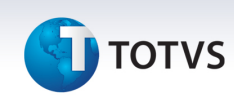

# Ocorrência País(es): **Brasil**

implemente os seguintes tratamentos:

\* Ao realizar uma transmissão de NFe na modalidade DPEC visualize a mensagem **029 –FALHA NO**  *SCHEMA* **DO XML**.

\* Realizado tratamento para que não seja apresentada mensagem de exceção no console do TSS no momento em que o TSS envia o Danfe por *e-mail* (NFEDISTRDANFE = 1) após autorização da nota.

### Solução

Realizado os seguintes tratamentos:

\* Ajuste no TSS para não apresentar a mensagem **029 –FALHA NO** *SCHEMA* **DO XML** ao realizar uma transmissão de NFe na modalidade DPEC.

\* Realizado tratamento no TSS para não apresentar mensagem de exceção no console do TSS no momento em que o TSS envia o Danfe por *e-mail* (NFEDISTRDANFE = 1) após autorização da nota.

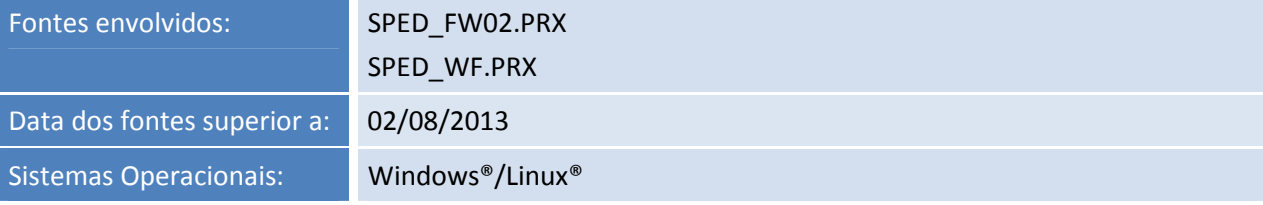

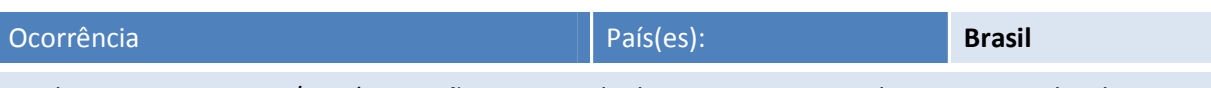

Implementar a NT 2013/006 (Operação Interestadual com Bens e Mercadorias Importadas do Exterior FCI - Ficha de Conteúdo de Importação) no TSS.

### Solução

Realizado os seguinte tratamento no TSS para adequação referente à NT 2013/006 da NFe:

- Criação da *tag* nFCI para informar o Número de controle da FCI - Ficha de Conteúdo de Importação.

- Inclusão da origem 8 no arquivo *schema*.

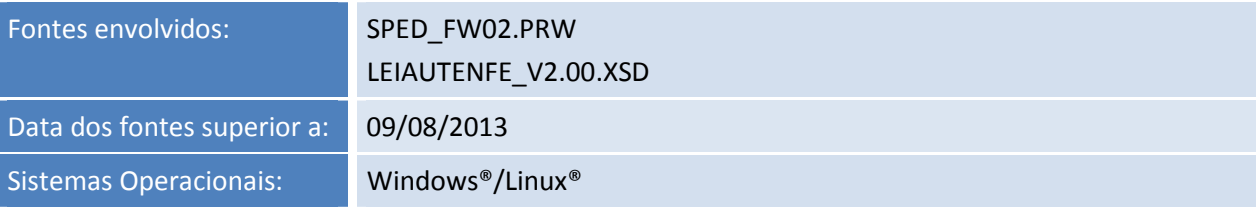

# Este documento é de propriedade da TOTVS. Todos os direitos reservados. ©

# **D** TOTVS

# **Release Notes**

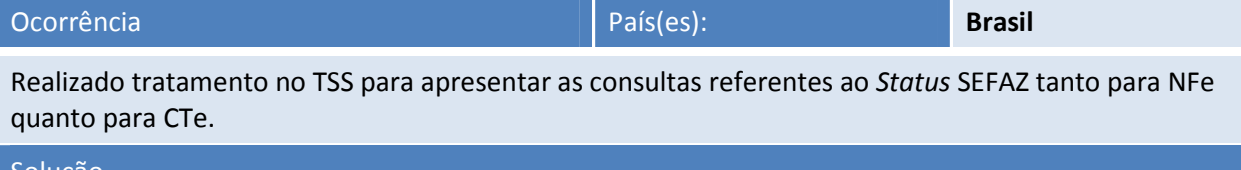

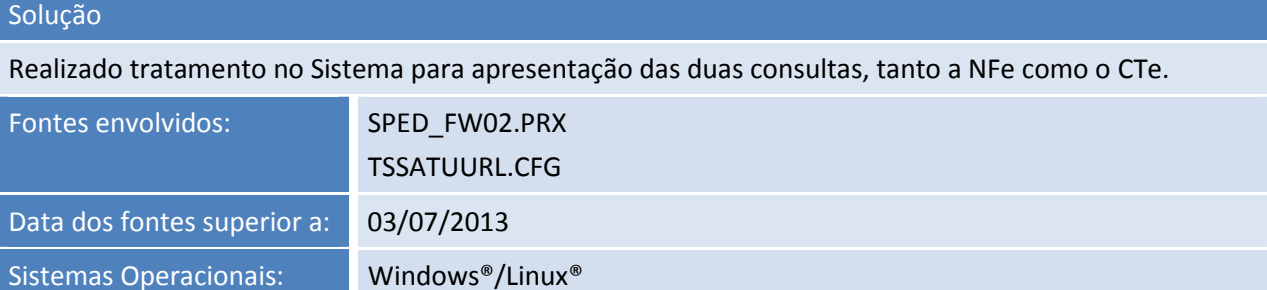

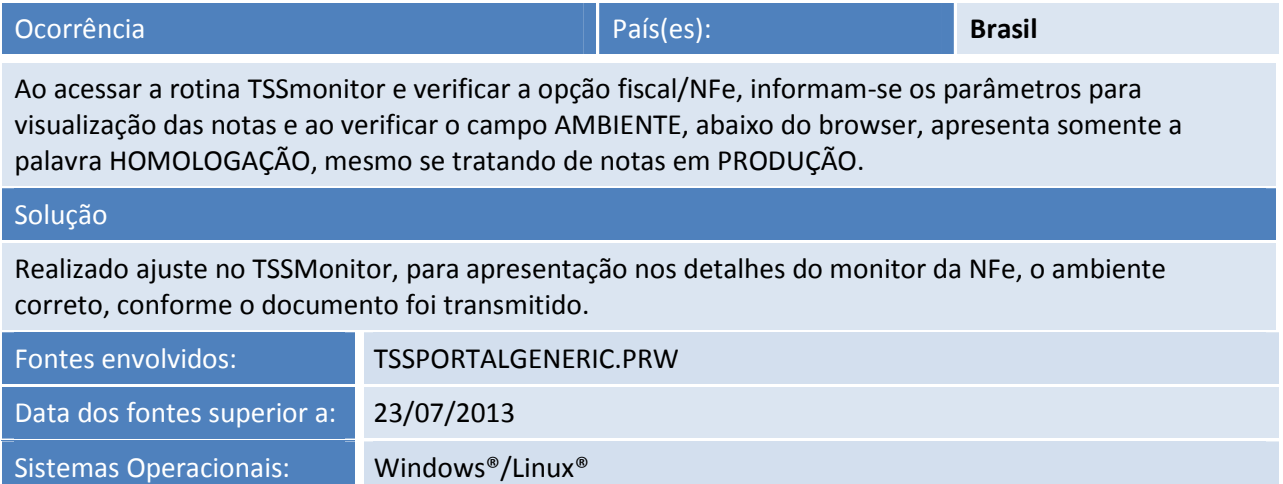

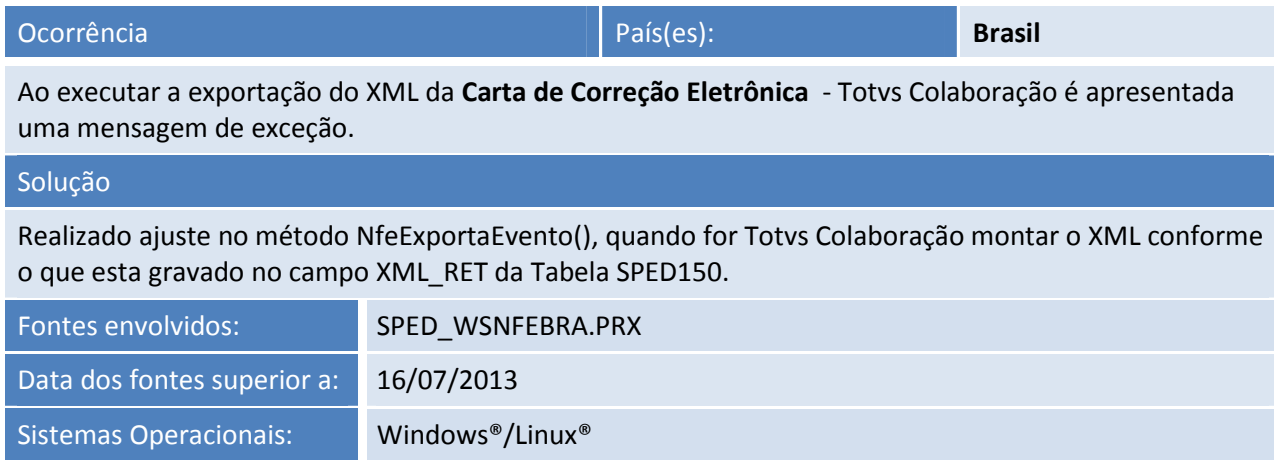

### **Release Notes**

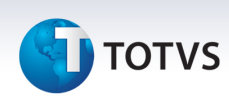

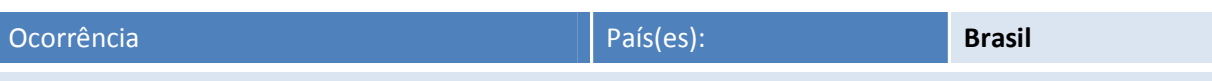

Ao transmitir NFSe de Belo Horizonte utilizando o XML único, cujo campo de observações tenha um tamanho maior que 999 caracteres é apresentada uma mensagem de exceção referente ao *schema*.

### Solução

O Sistema foi ajustado para quando emitir a NFSe de Belo Horizonte não apresente a mensagem de exceção referente ao *schema*.

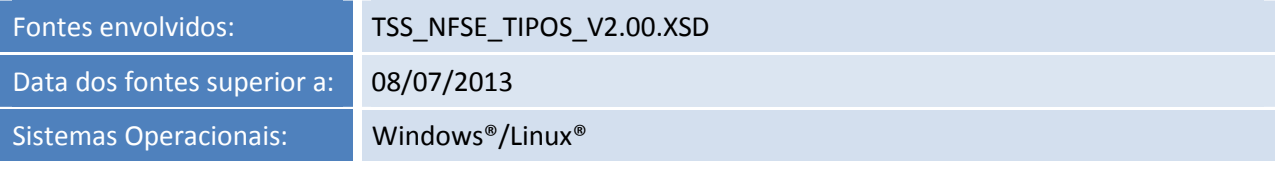

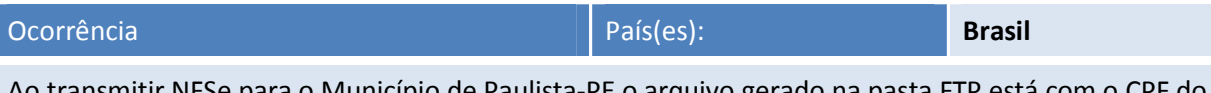

Ao transmitir NFSe para o Município de Paulista-PE o arquivo gerado na pasta FTP está tomador, sem o zero na primeira posição, o que causa falha na importação do arquivo no *site* da Prefeitura.

# Solução Realizado ajuste no arquivo CFG, para montar o arquivo TXT com as informações que são passadas no arquivo XML.

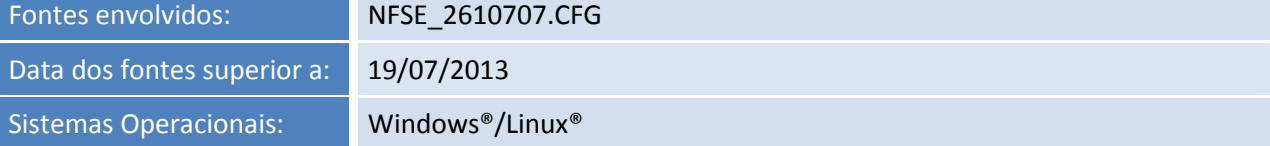

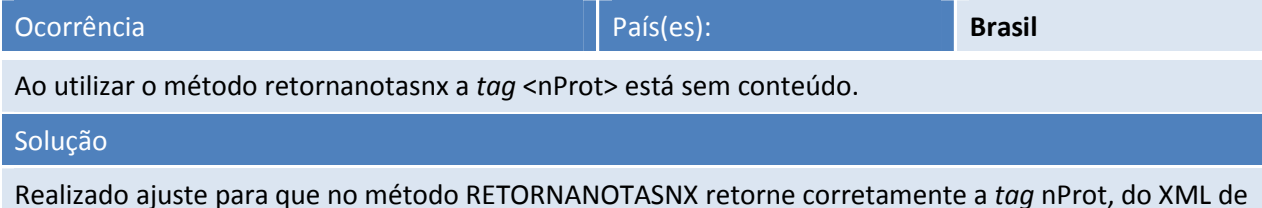

cancelamento.

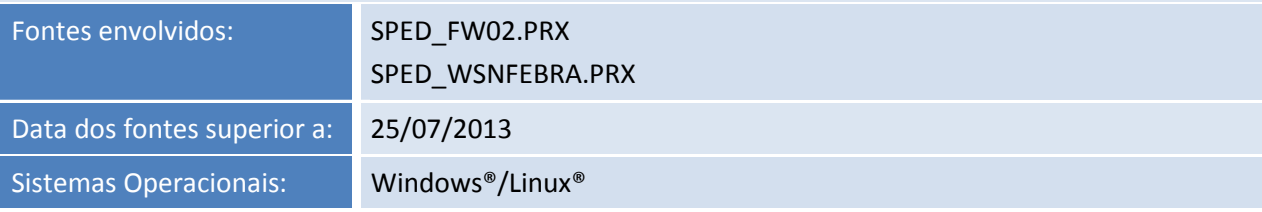

# Este documento é de propriedade da TOTVS. Todos os direitos reservados. ©

# **TOTVS**

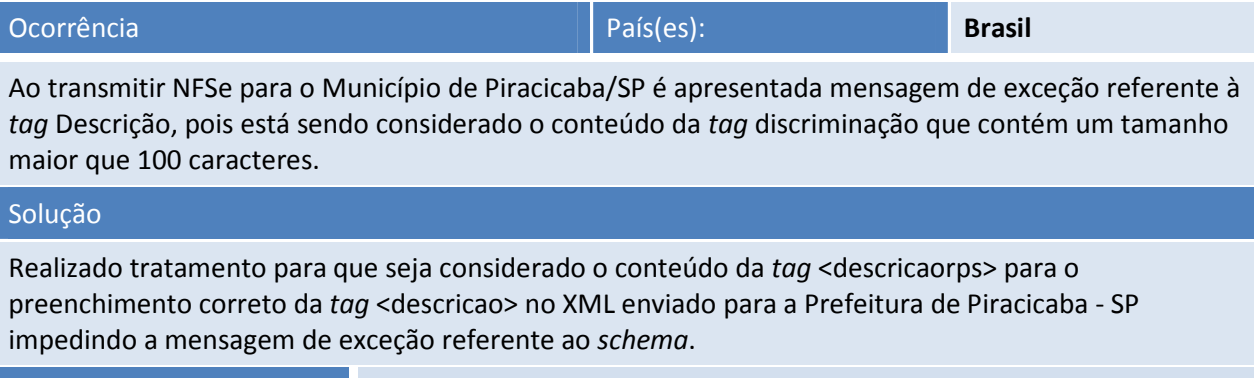

**Release Notes** 

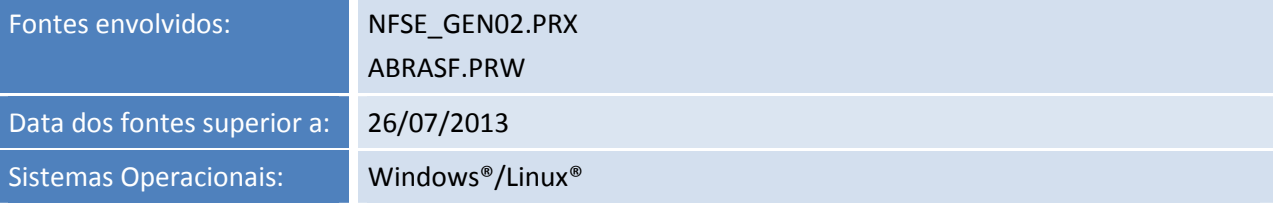

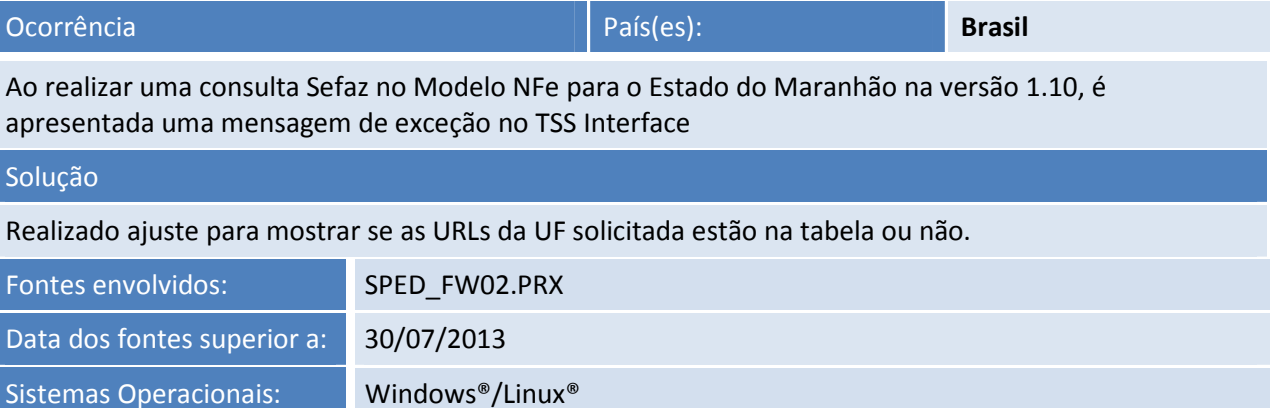

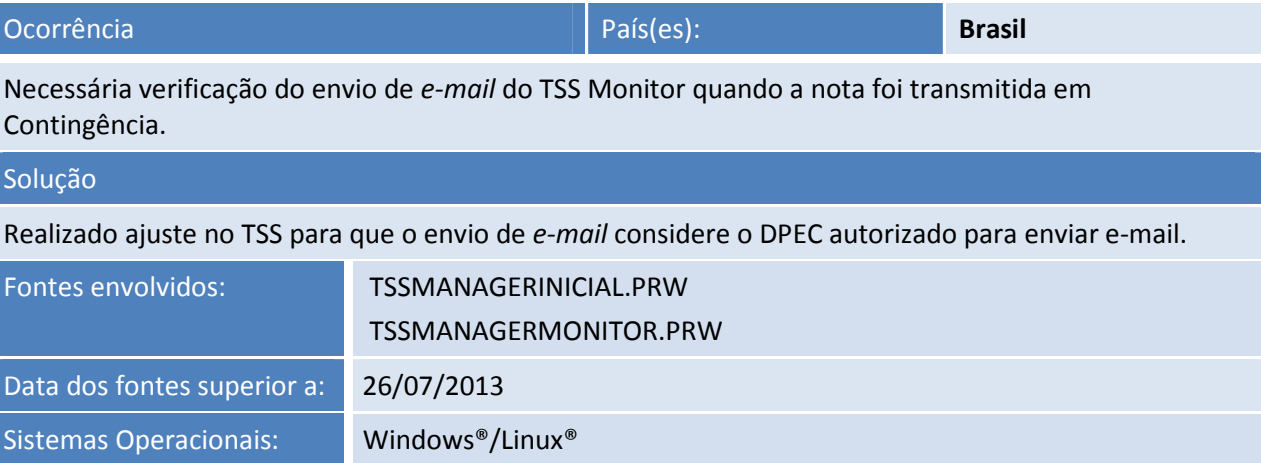

Este documento é de propriedade da TOTVS. Todos os direitos reservados. ©

Este documento é de propriedade da TOTVS. Todos os direitos reservados. ©

### **Release Notes**

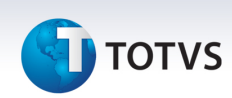

### Ocorrência País(es): **Brasil**

Necessária verificação da impressão do Danfe de uma NF-e rejeitada em DPEC, pois ocorre mensagem de exceção.

### Solução

Realizado ajuste referente à impressão na modalidade DPEC para que ocorra somente quando estiver autorizado.

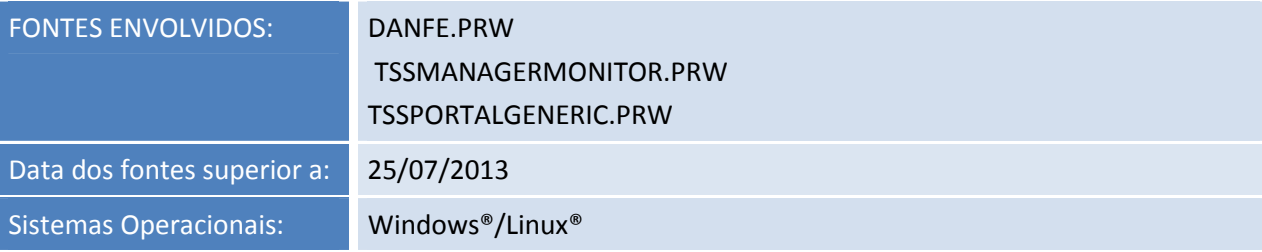

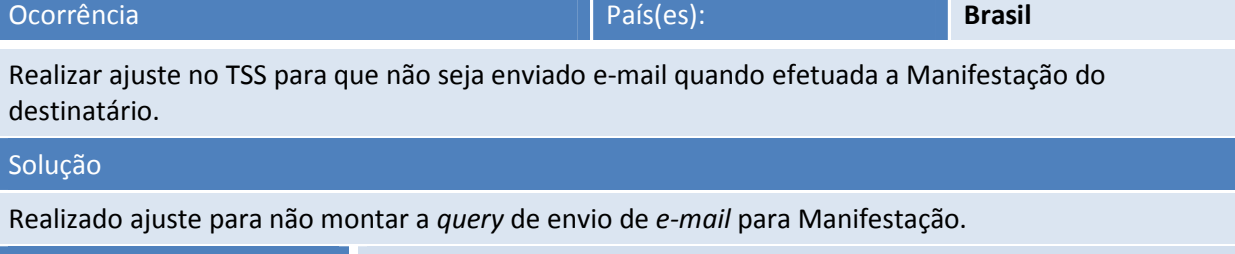

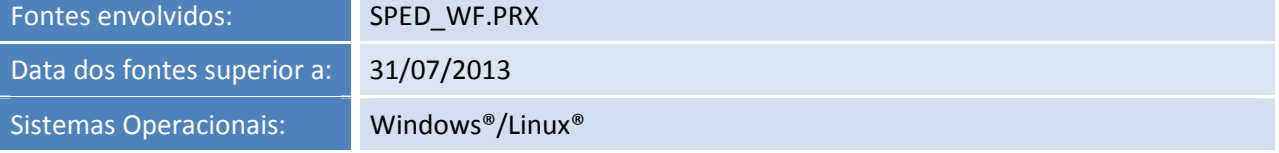

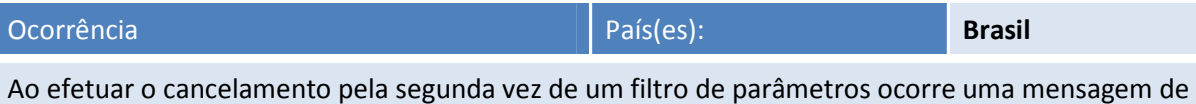

exceção no TSS MONITOR.

### Solução

Realizado tratamento para que quando for realizado o cancelamento pela segunda vez de um filtro de parâmetros não ocorra uma mensagem de exceção no TSS MONITOR.

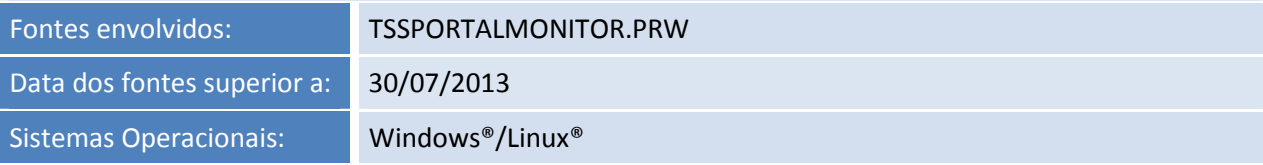

6

# **D** TOTVS

## **Release Notes**

## Ocorrência País(es): **Brasil** Ao selecionar uma NFSe assinada pelo TSS Monitor (Linux) e clicar em visualizar, ocorre uma mensagem

de exceção. Solução Realizado ajuste para a conversão do XML para visualização. Fontes envolvidos: ANTIGO.PRW TSSVISNFSE.PRW Data dos fontes superior a: 01/08/2013 Sistemas Operacionais: Windows®/Linux®

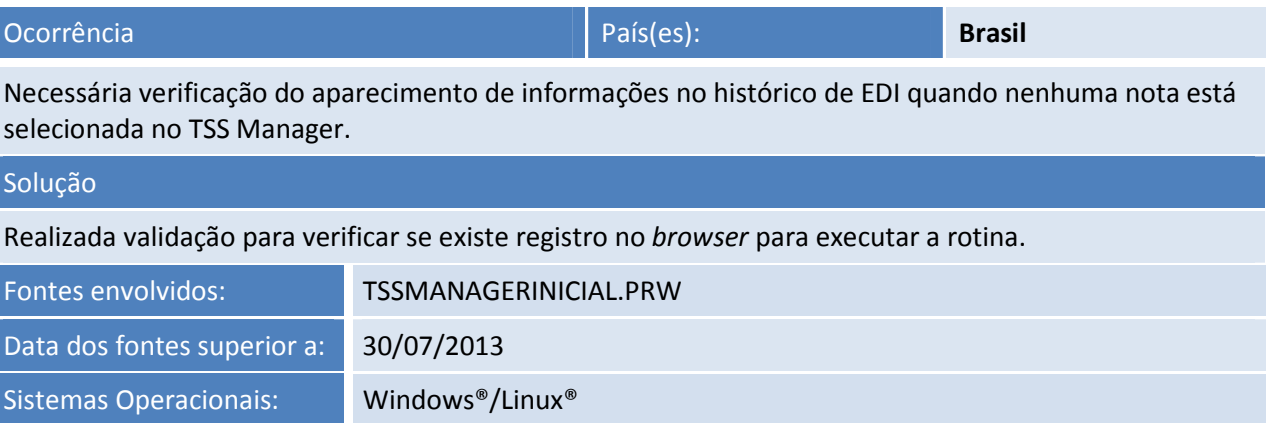

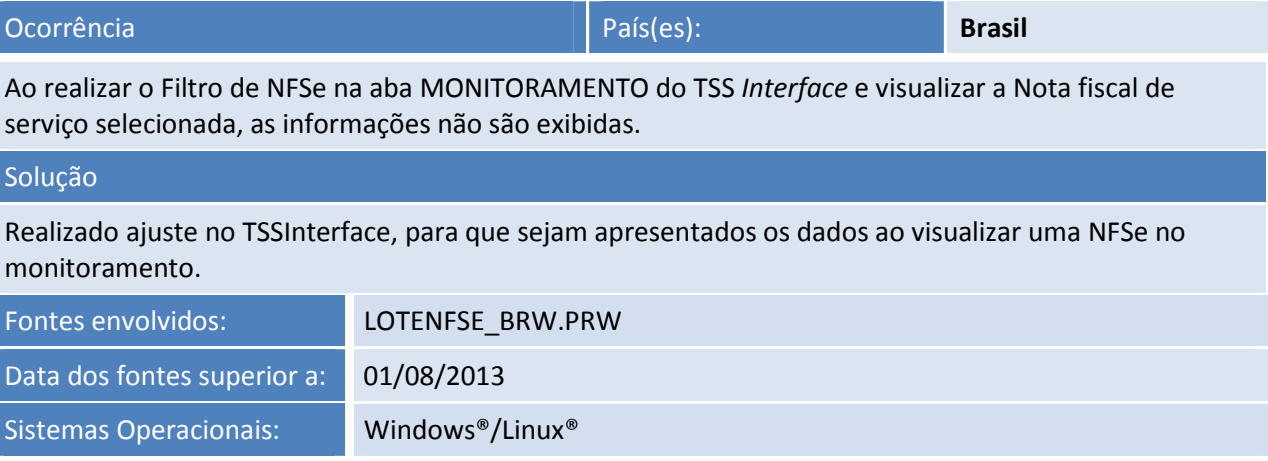

Este documento é de propriedade da TOTVS. Todos os direitos reservados.

.<br>ල

Este documento é de propriedade da TOTVS. Todos os direitos reservados. ©

### **Release Notes**

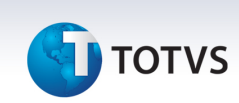

### Ocorrência País(es): **Brasil**

Adequar o TSS para envio do RPS sem os dados do tomador para o Município de São Bernardo do Campo  $-$  SP.

### Solução

Realizado ajuste no TSS para que seja possível enviar o RPS para a Prefeitura de São Bernardo do Campo – SP sem os dados do tomador.

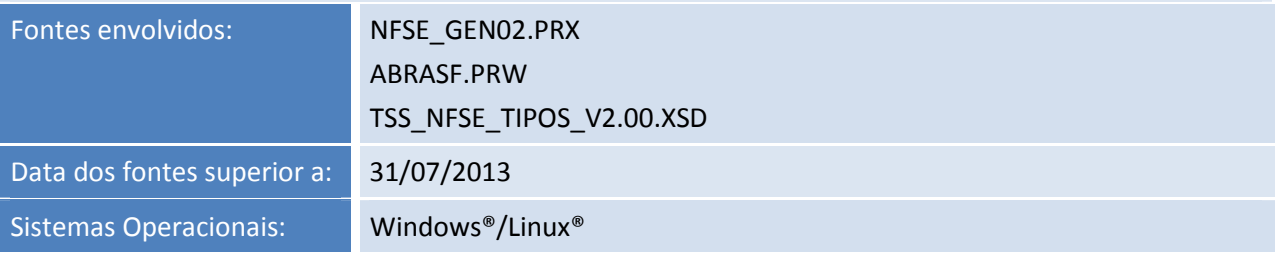

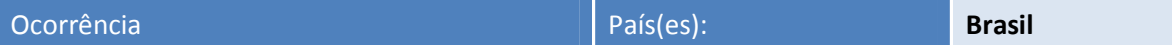

Ao incluir um documento de CTe autorizado pela Sefaz Virtual de Contingência - SP é apresentada a seguinte mensagem na tela: **A Chave digitada não foi encontrada na Sefaz, favor verificar**.

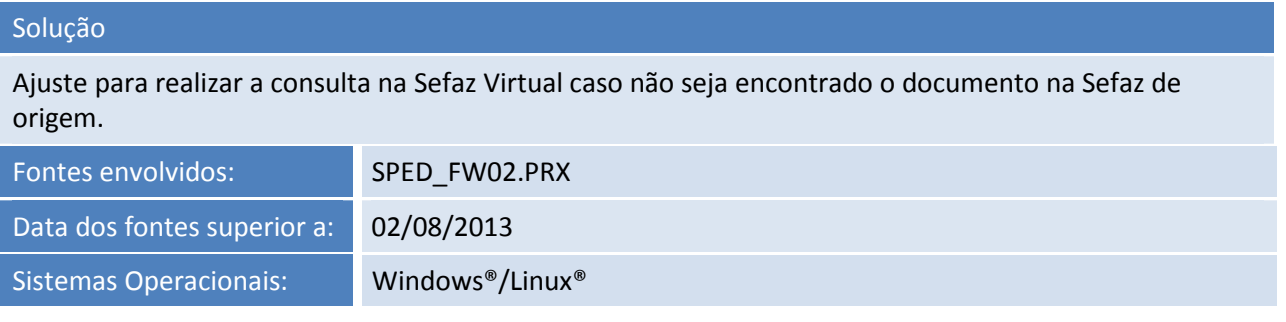

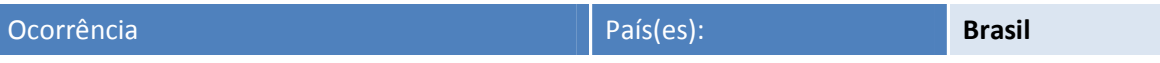

Conforme o *site* http://www2.londrina.pr.gov.br/iss/, a Prefeitura de Londrina/PR altera o *layout* de envio da NFSe via *webservice*, onde a versão 1.01 do *webservic*e é posta em produção no dia 1 de agosto de 2013.

### Solução

Realizada adequação do TSS para envio da NFSe de Londrina na versão 1.01 do *WebService*.

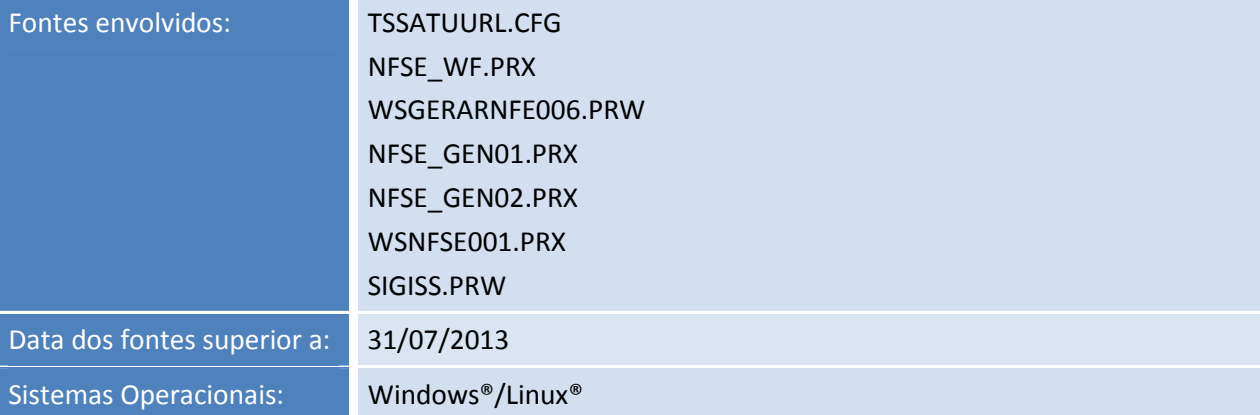

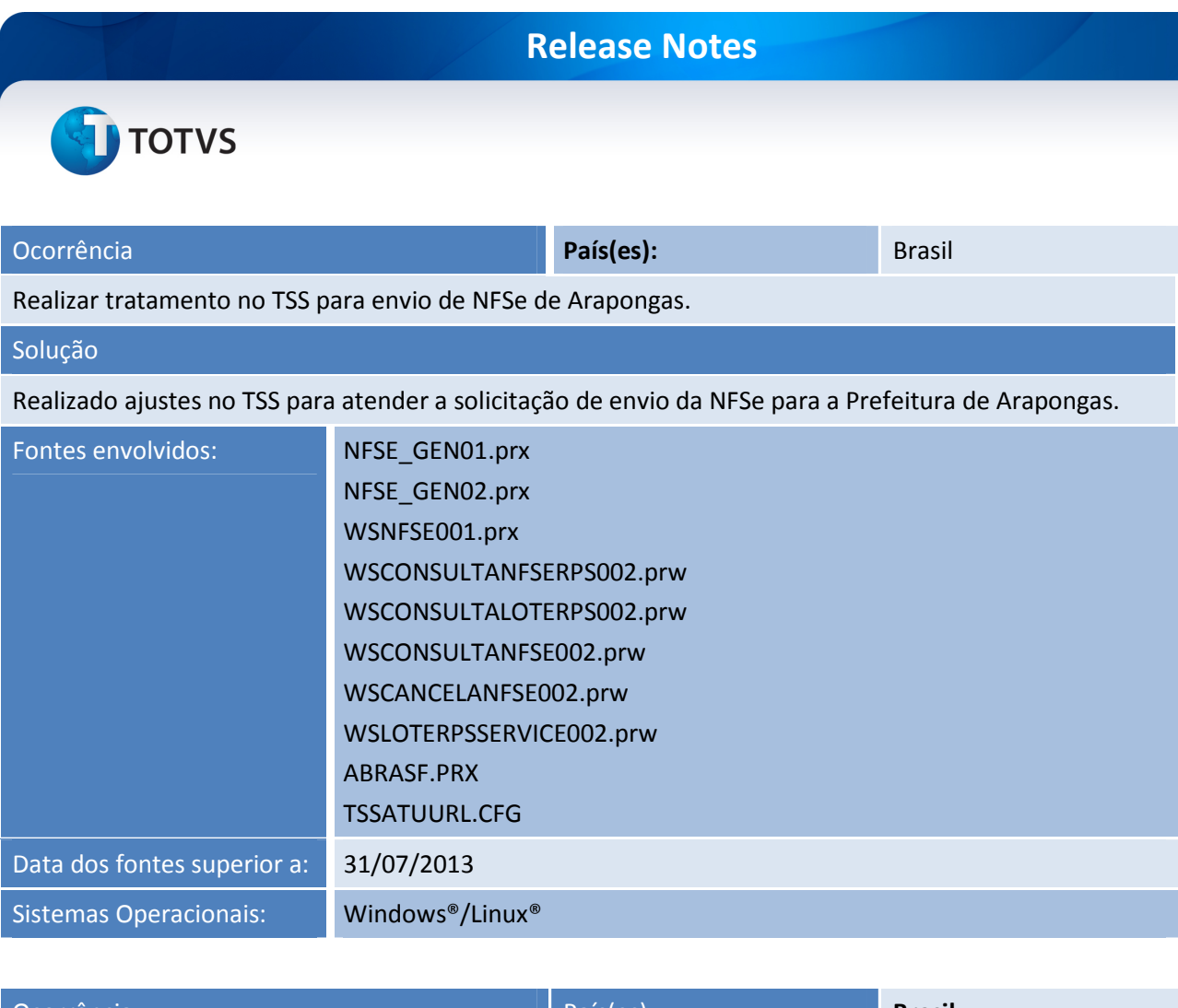

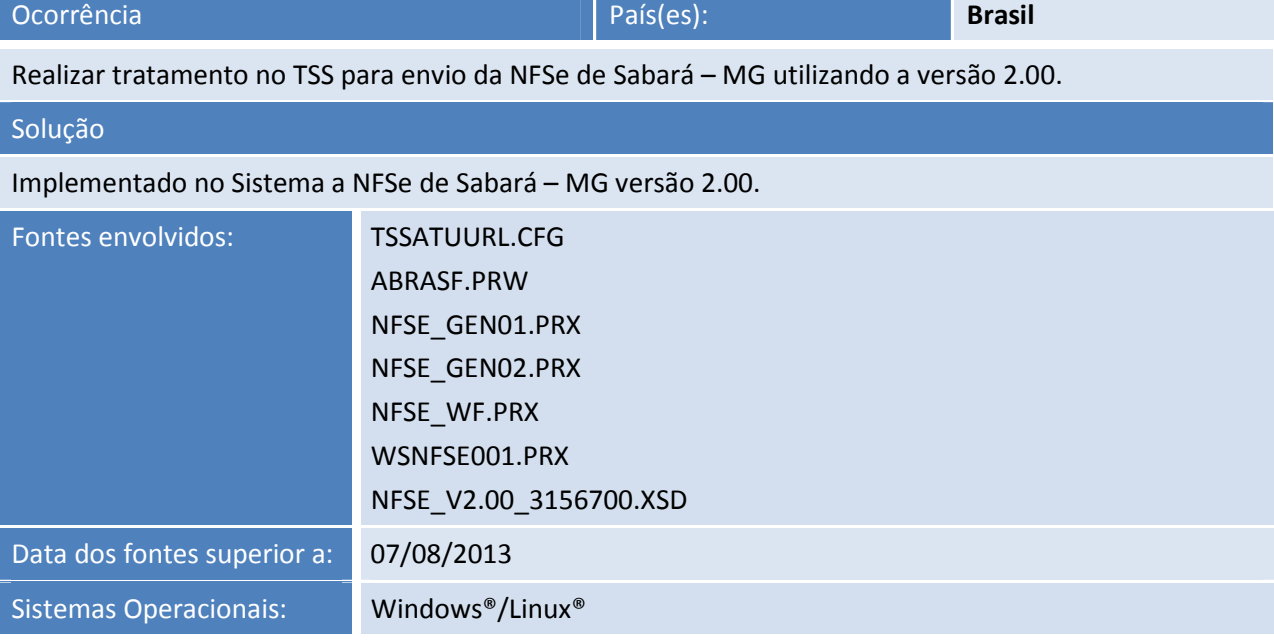

# **Release Notes**

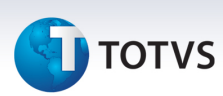

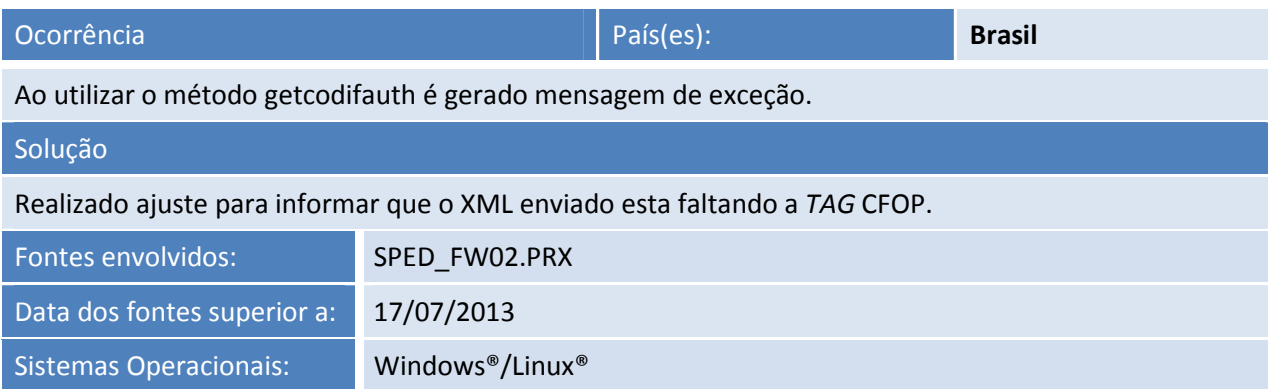